AMSAMOTION<sup>®</sup><br>艾莫迅

东莞市艾莫迅自动化科技有限公司

# 艾莫迅JY-MODBUS-4AI4AO使用说明 书

### $-V1.0$

<span id="page-0-0"></span>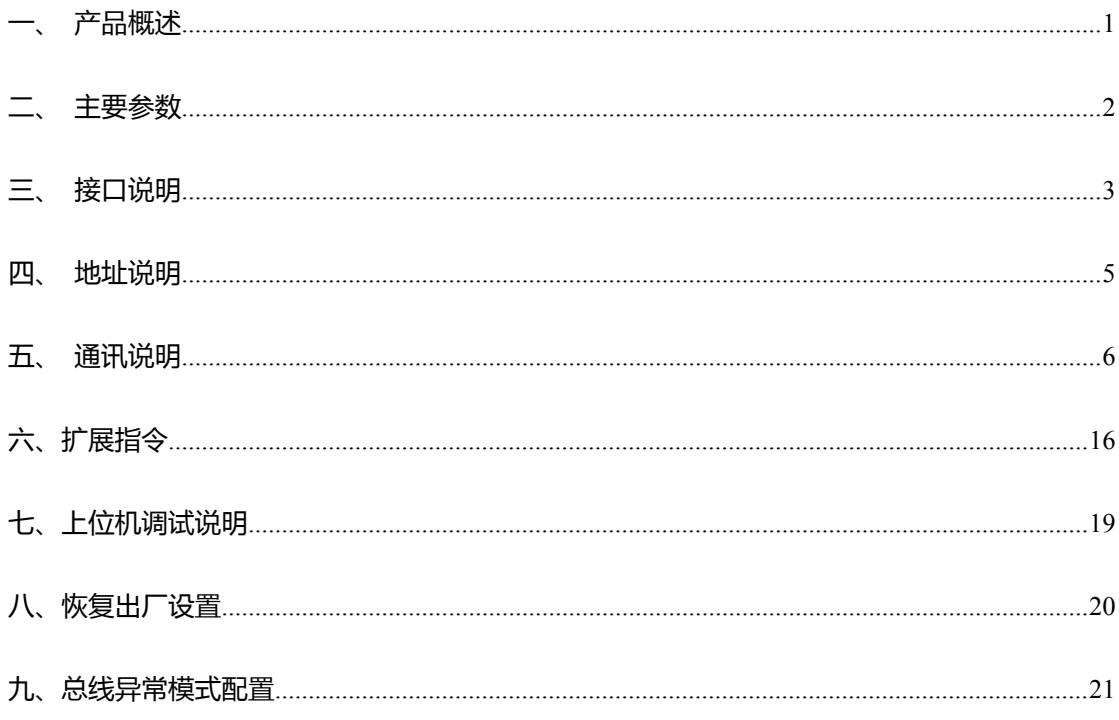

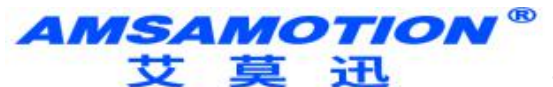

东莞市艾莫迅自动化科技有限公司

一、产品概述

- 4路模拟输入 4 路模拟输出
- 4 路模拟输入采样分辨为 12 位
- 4路模拟输出;其中通道,0 和通道 1 是 9 位分辨率;通道 2, 通道 3 是 12 位分辨率
- 4 路模拟输出;通道 2, 通道 3, 精度好, 但是存在 0 点电压有输出 0.2V
- 采用 RS485 MODBUS RTU 标准通信, 支持 1200~115200
- 电源电路采用防反接设计
- 广泛用于工业现场设备的信号采集和控制
- 专用上位机可设置模块参数永久保存
- 二、产品图片

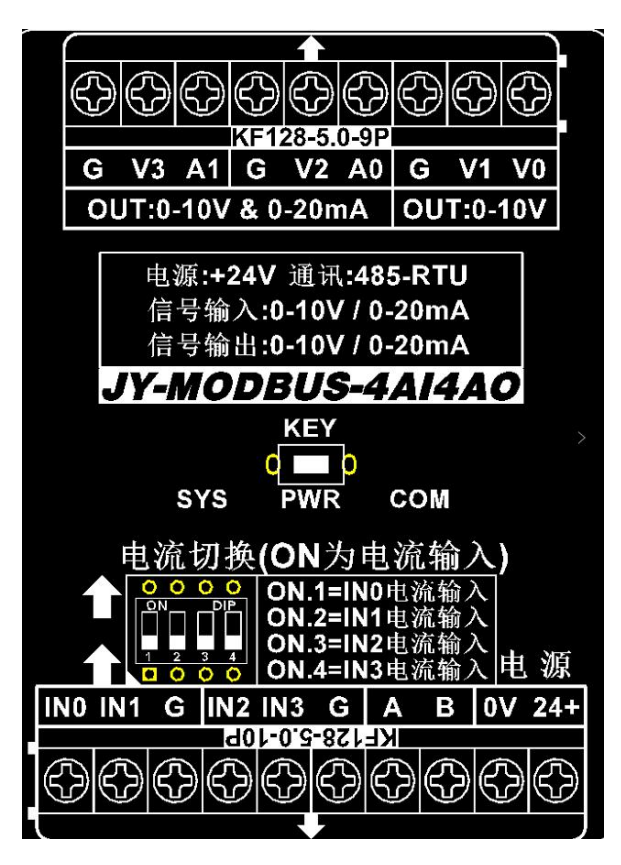

# **AMSAMOTION®**<br>艾莫迅迅<sub>东莞市艾莫迅自动化科技有限公司</sub>

## <span id="page-2-0"></span>三、主要参数

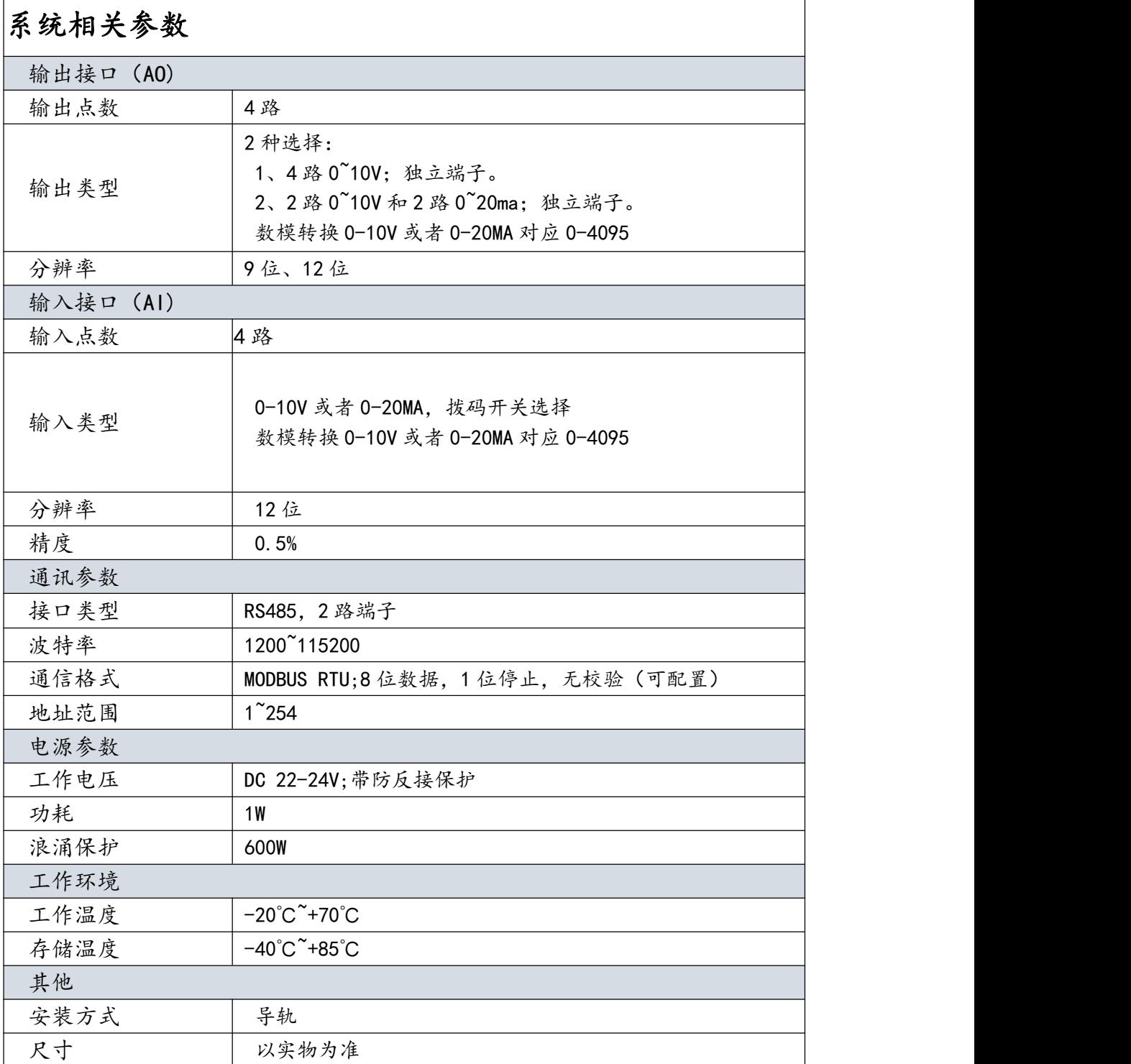

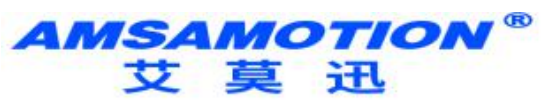

东莞市艾莫迅自动化科技有限公司

<span id="page-3-0"></span>四、接口说明

## 1、端子接线、功能说明:

<span id="page-3-1"></span>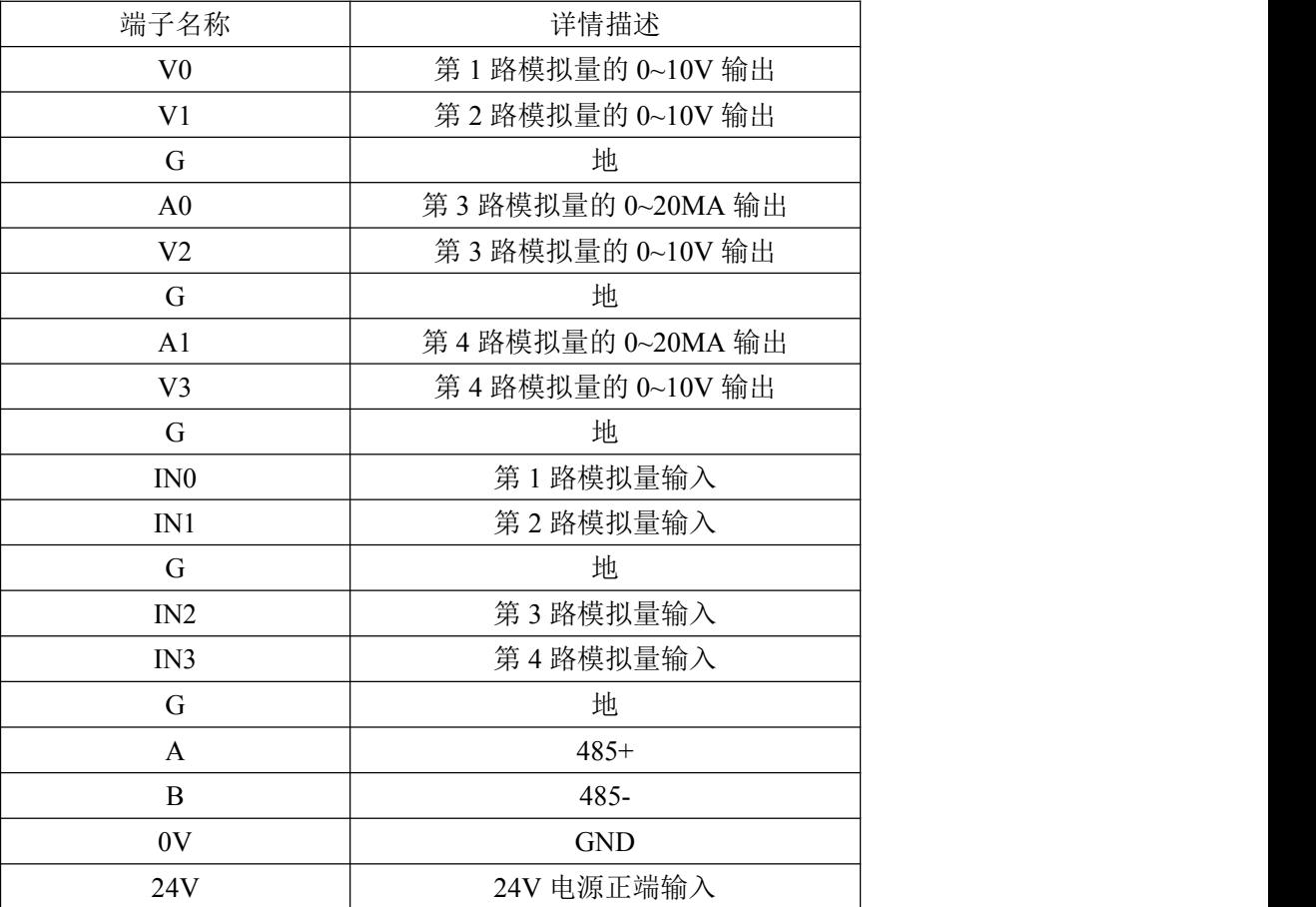

# 五、寄存器地址说明

<span id="page-3-2"></span>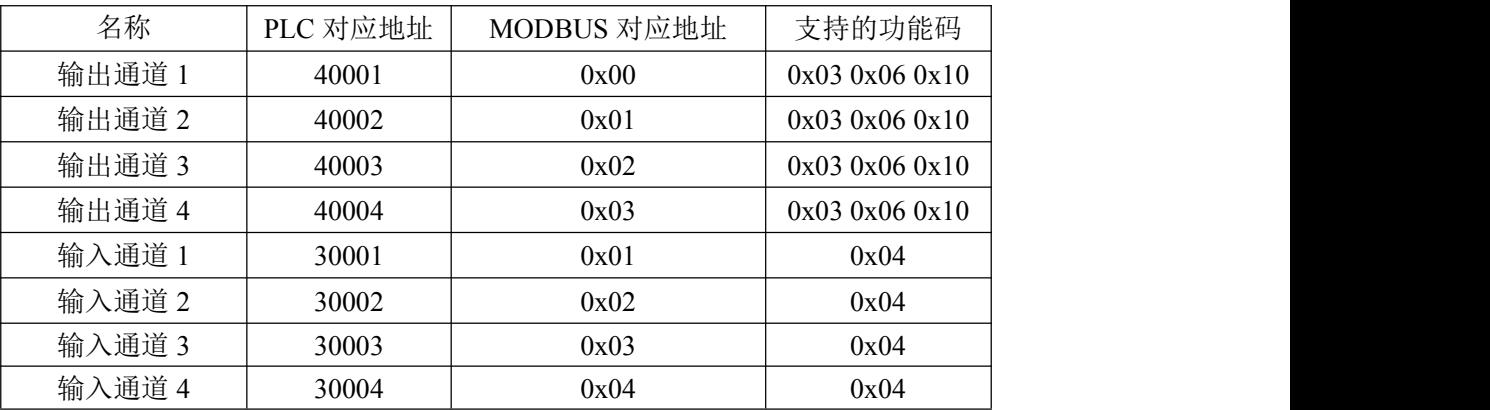

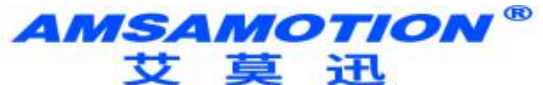

东莞市艾莫迅自动化科技有限公司

- 六、通讯说明
- 1、485 通讯参数说明(出厂/默认值):

波特率:9600

数据位:8 位

停止位:1 位

奇偶校验:无

#### 只能通过上位机设置。

#### 2、DA 输出数值

功能码:0x03 0x06 0x10

发送:01 06 00 00 0F FF 2C 7B(16 进制)

#### 设置 DA 输出值为 4095

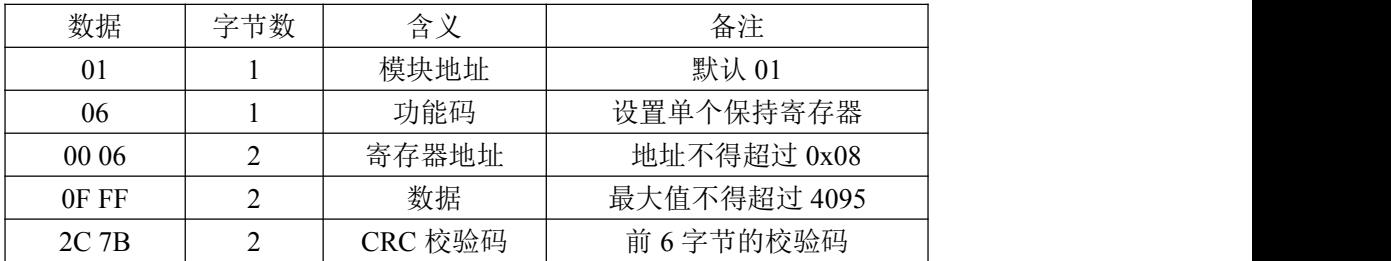

保持寄存器中地址 0x06 寄存器为设置 DA 输出数值,范围为 0-4095,

电压输出通道范围为 0-10V, 电流输出通道范围为 0-20mA, 此处写入 0x0FFF, 则电压输出 10V,电流输出 20mA。

**AMSAMOTION®** 艾莫迅

东莞市艾莫迅自动化科技有限公司

#### 3、模拟量采集命令

功能码:0x04

发送:01 04 00 00 00 04 F1 C9(16 进制)

| 数据    | 字节数 | 含义      | 备注          |
|-------|-----|---------|-------------|
| 01    |     | 模块地址    | 默认 01       |
| 04    |     | 功能码     | 读 4 通道的模拟量  |
| 00 00 |     | 寄存器地址   | 地址不得超过 0x04 |
| 00 04 | າ   | 寄存器数量   | 数量不得超过 0x04 |
| F1 CC |     | CRC 校验码 | 校验码         |

说明: 当其他通道无信号输入, 第 4 通道在 0-10V 量程下给 10V 信号时, 通过

MODBUS 采集 4 个通道的数字值

<span id="page-5-0"></span>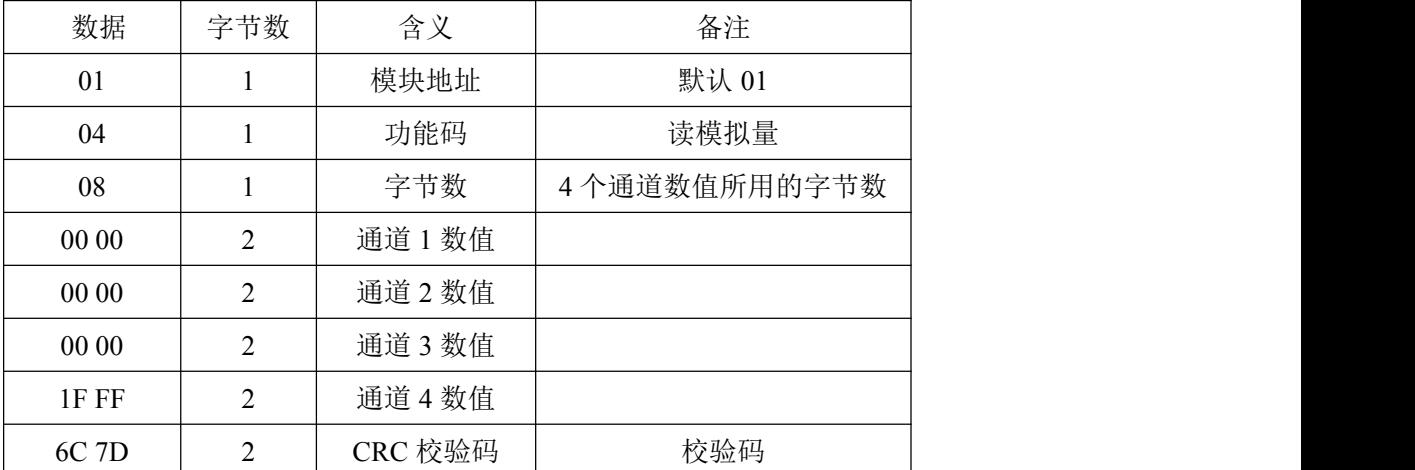

#### 七、上位机调试说明

本模块提供一个调试上位机软件来实现模块的功能调试和参数设置,请按照 以下步骤进行操作:

- 使用 USB-485 转换器来连接模块和电脑
- 将 DC 24V 外部电源接入模块并通电,通电前请检查电源正负极是否连接正

**AMSAMOTION®** 艾莫迅

<span id="page-6-0"></span>东莞市艾莫迅自动化科技有限公司

ついしょう しょうしょう しょうしょく しょうしょく しょうしょく

打开上位机调试软件,在模块线路正确连接和串口开启的前提下,上位机修

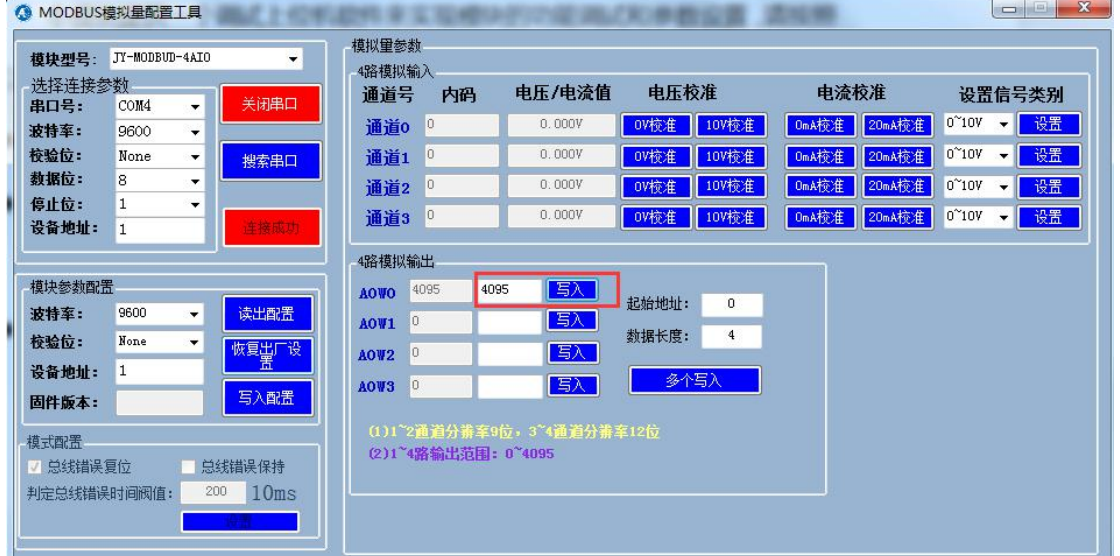

改对应通道数值并写入即有对应电压/电流输出

八、恢复出厂设置

1、说明:

当模块的通讯参数忘记后,可按以下步骤恢复出厂设置,出厂设 置的波特率为:9600,8 位数据,无奇偶校验,1 位停止位;站号为 1。

2、恢复出厂设置操作

重新上电后,前 30 秒内有效,长按复位键 SYS 灯闪烁 6 次后松 开,SYS 灯快闪变慢闪后重新上电,复位成功。